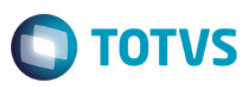

# *Evidência de Testes*

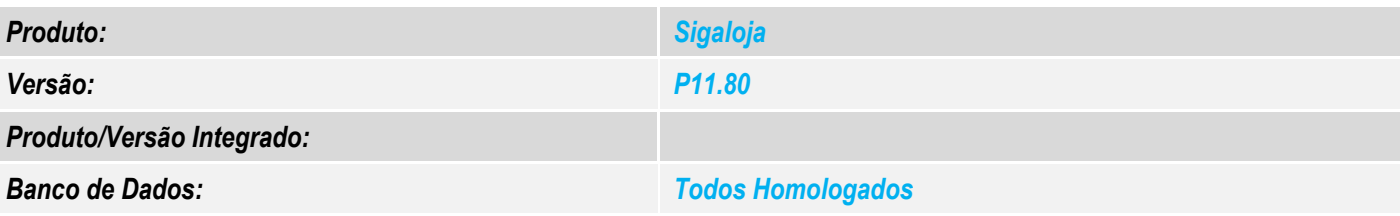

### *1. Evidência e sequência do passo a passo*

### *Teste Unitário (Codificação)*

Situação: Estando habilitado a Rotina de Multinegociação, ao realizar uma venda ou orçamento o sistema e utilizar a Forma de pagamento Multinegociação, o sistema apresenta a tela para seleção dos itens da multinegociação, selecionando um dos itens e cliclar no botão de simular o sistema não está respeitando a forma de pagamento cadastrada na multinegociação utilizando.

Ação para Solução do Problema: O sistema está utilizando o conteúdo do parâmetro "MV\_LJFORCN" para compor a forma de pagamento da parcelas da multinegociação. Reaizar uma modificação para que o sistema utilize a forma de pagamento existente no cadastro da multinegociação.

### Pre-Requesitos:

1.1 – Modificar o parâmetro MV\_LOJMULTN = .T.

### 1.2 – Realizar os seguintes cadastros:

### Cadastro de Tes:

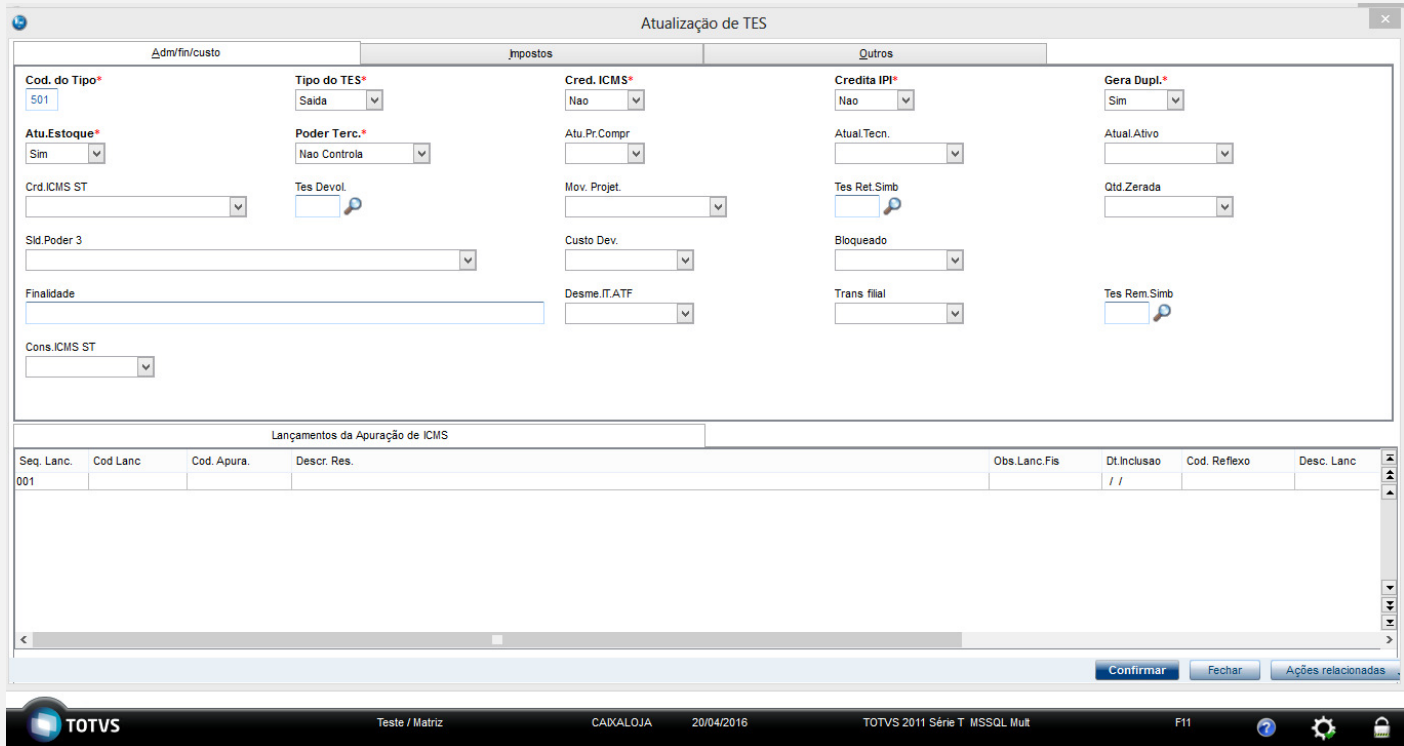

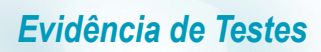

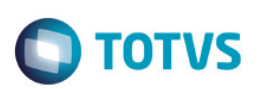

# Cadastro de tes Tela de Impostos:

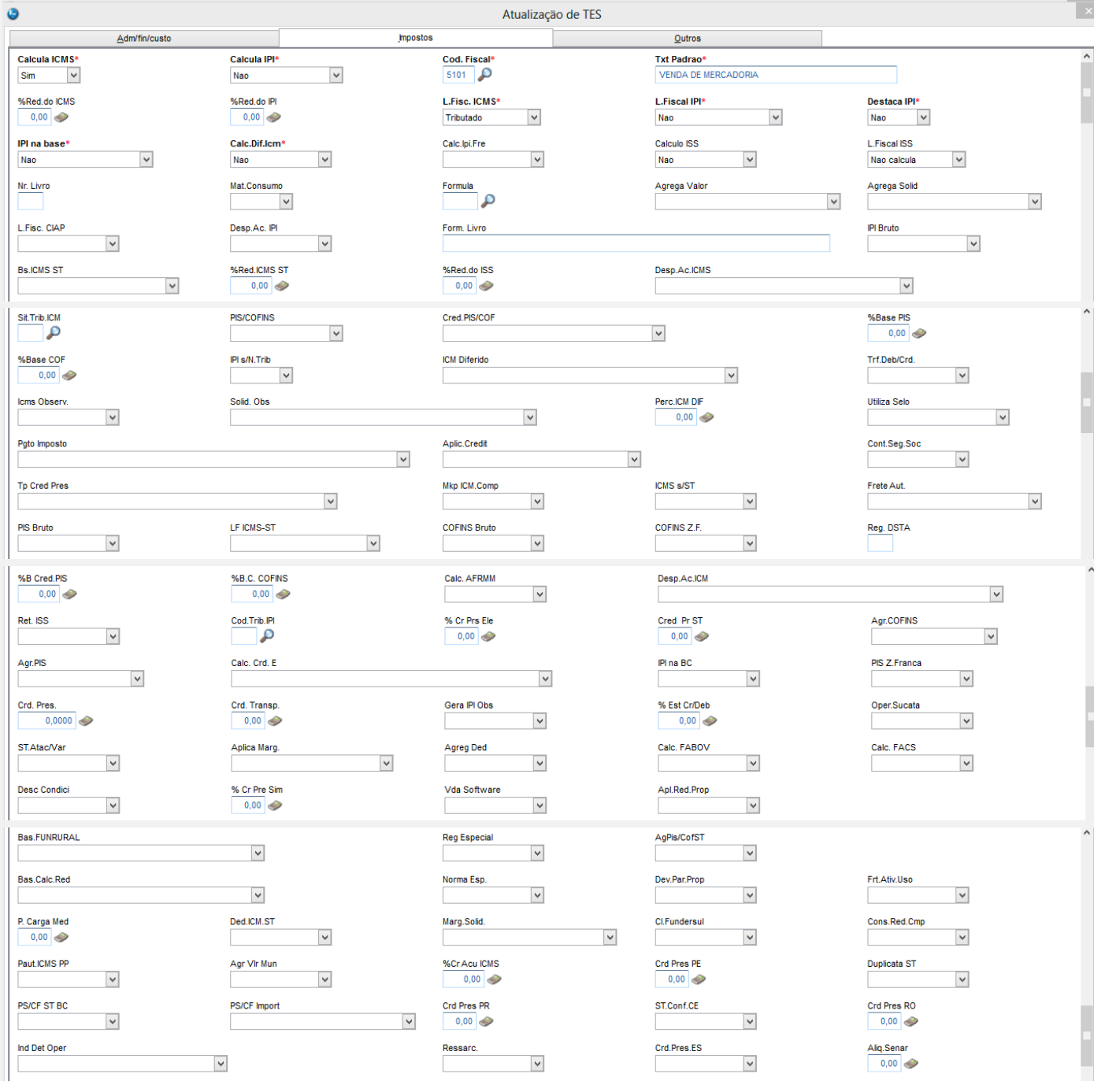

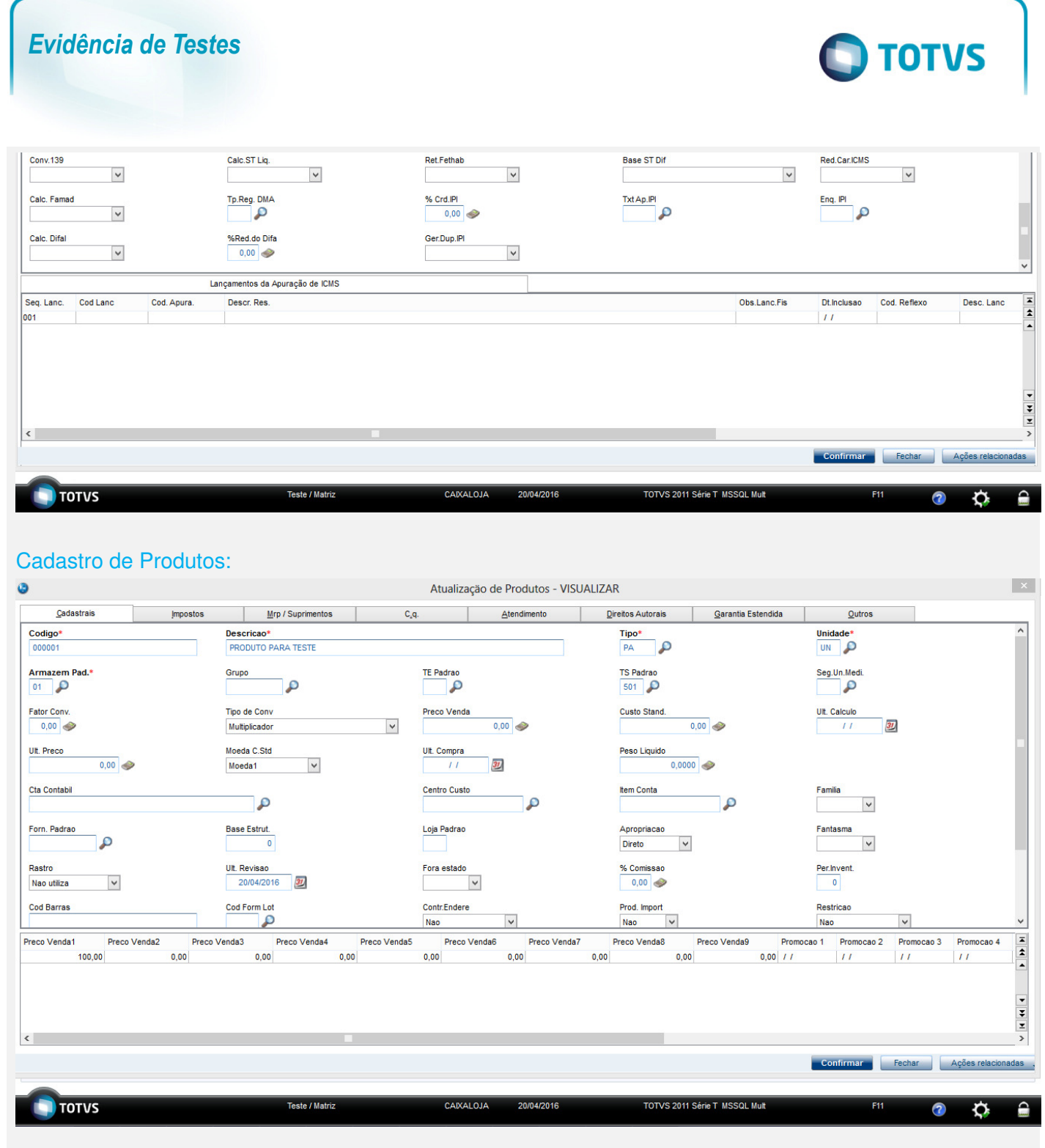

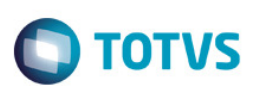

## Cadastro de Produtos aba Fsical:

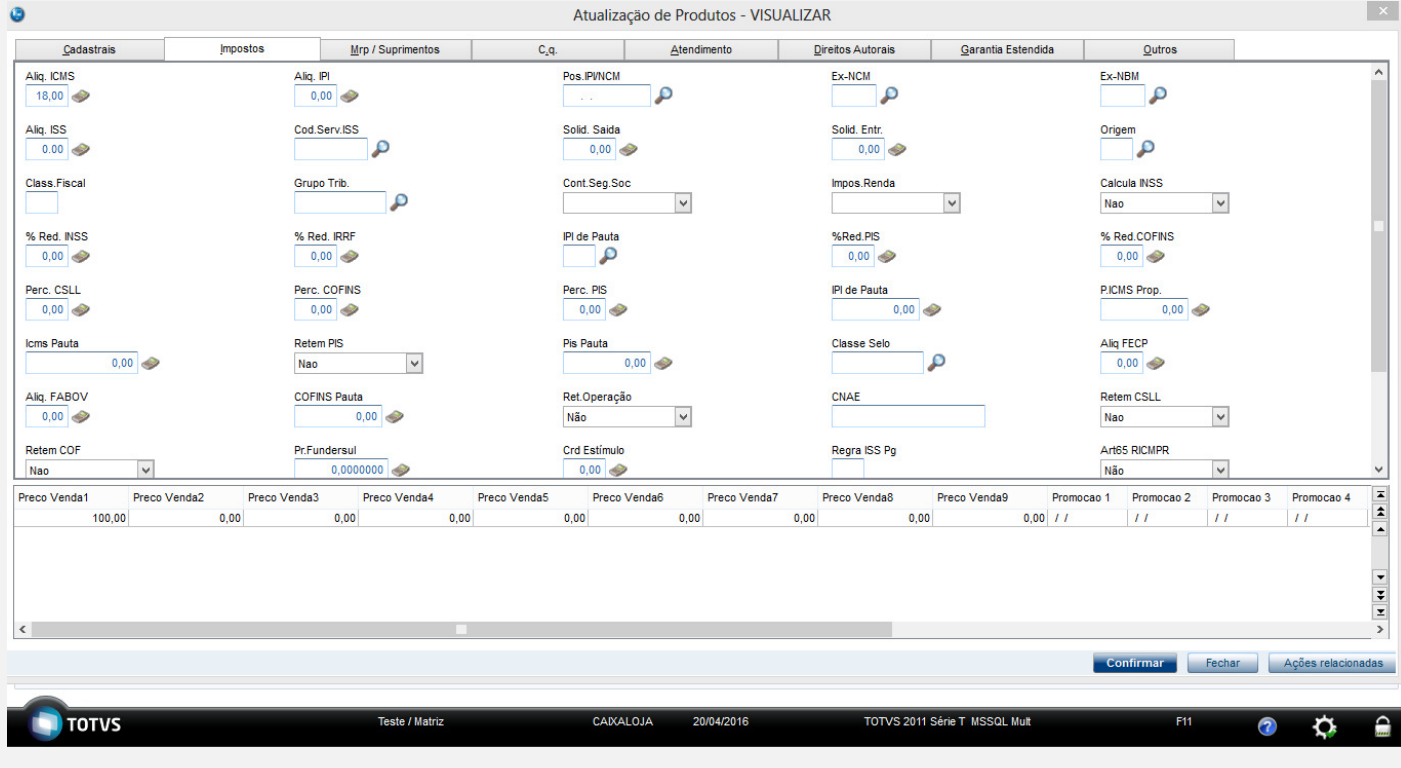

### Cadastro de Clientes:

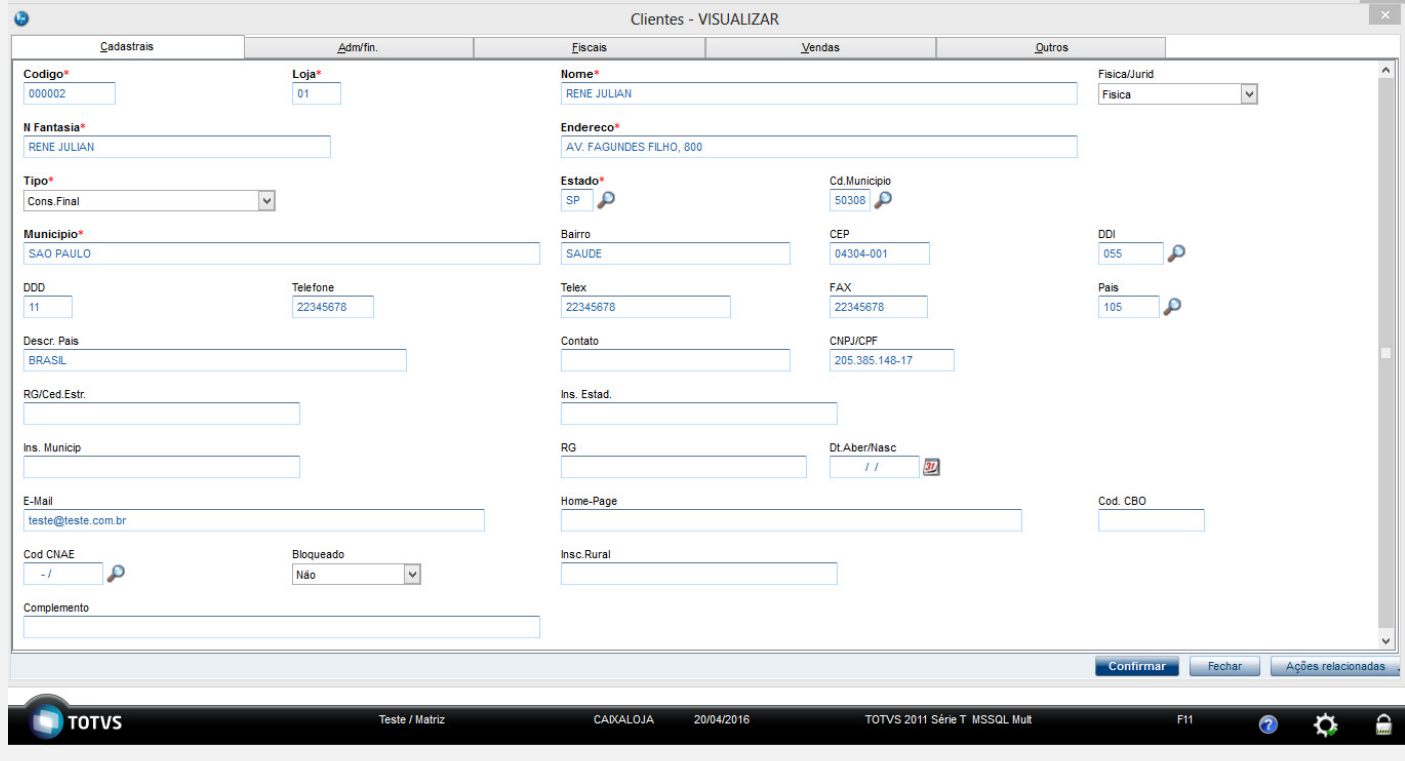

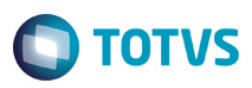

## Cadastro de Clientes aba Fsical:

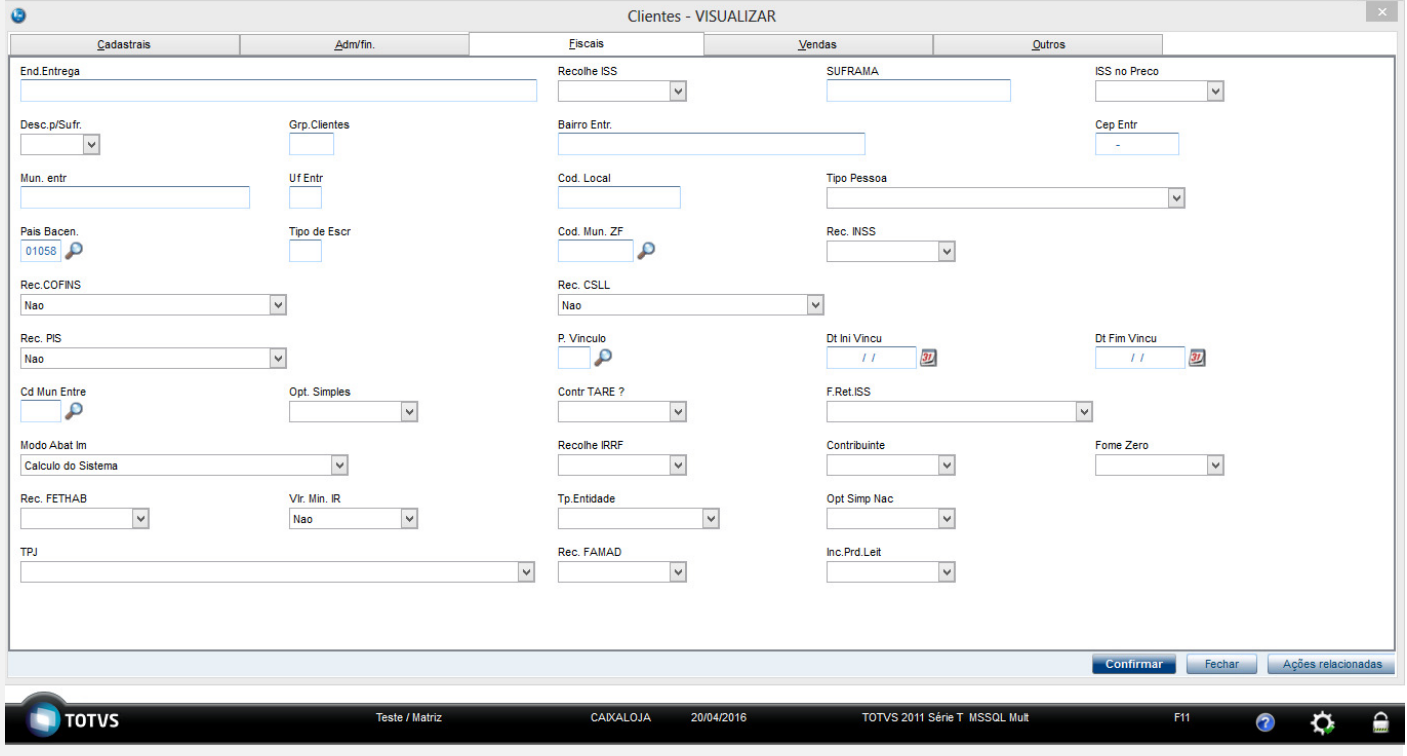

# Cadastro da MultiNegociação:

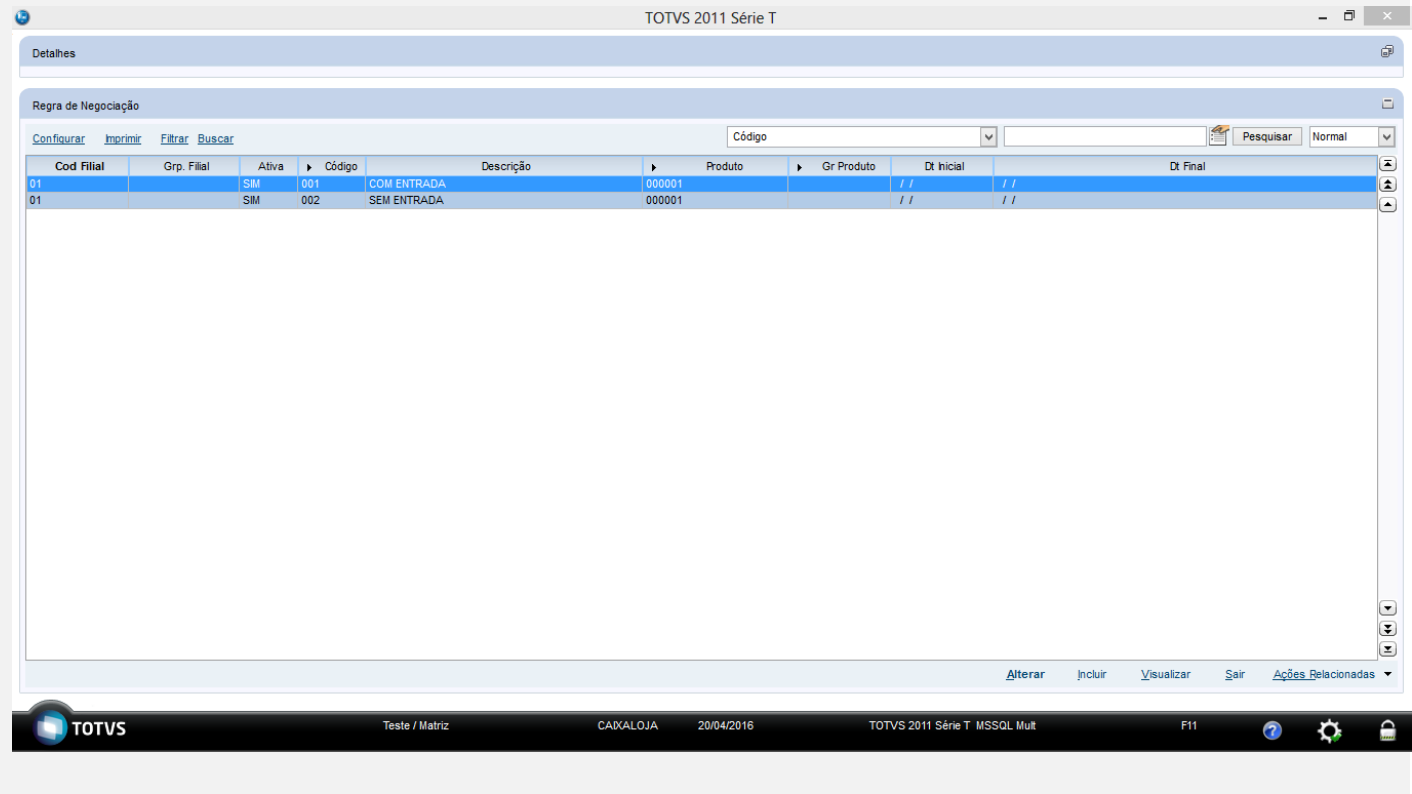

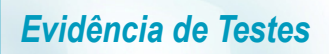

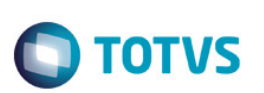

# Cadastro da MultiNegociação Com entrada :

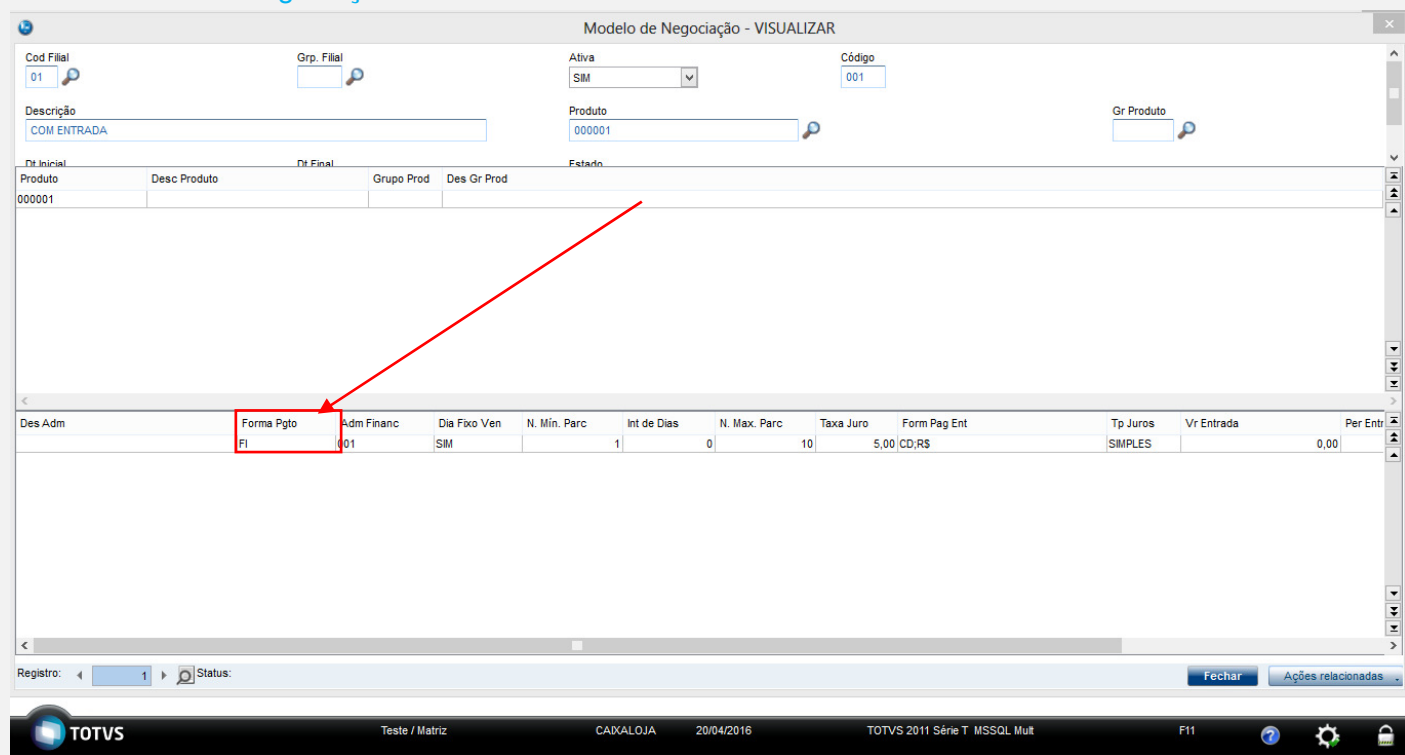

# Cadastro da MultiNegociação Com sem entrada :

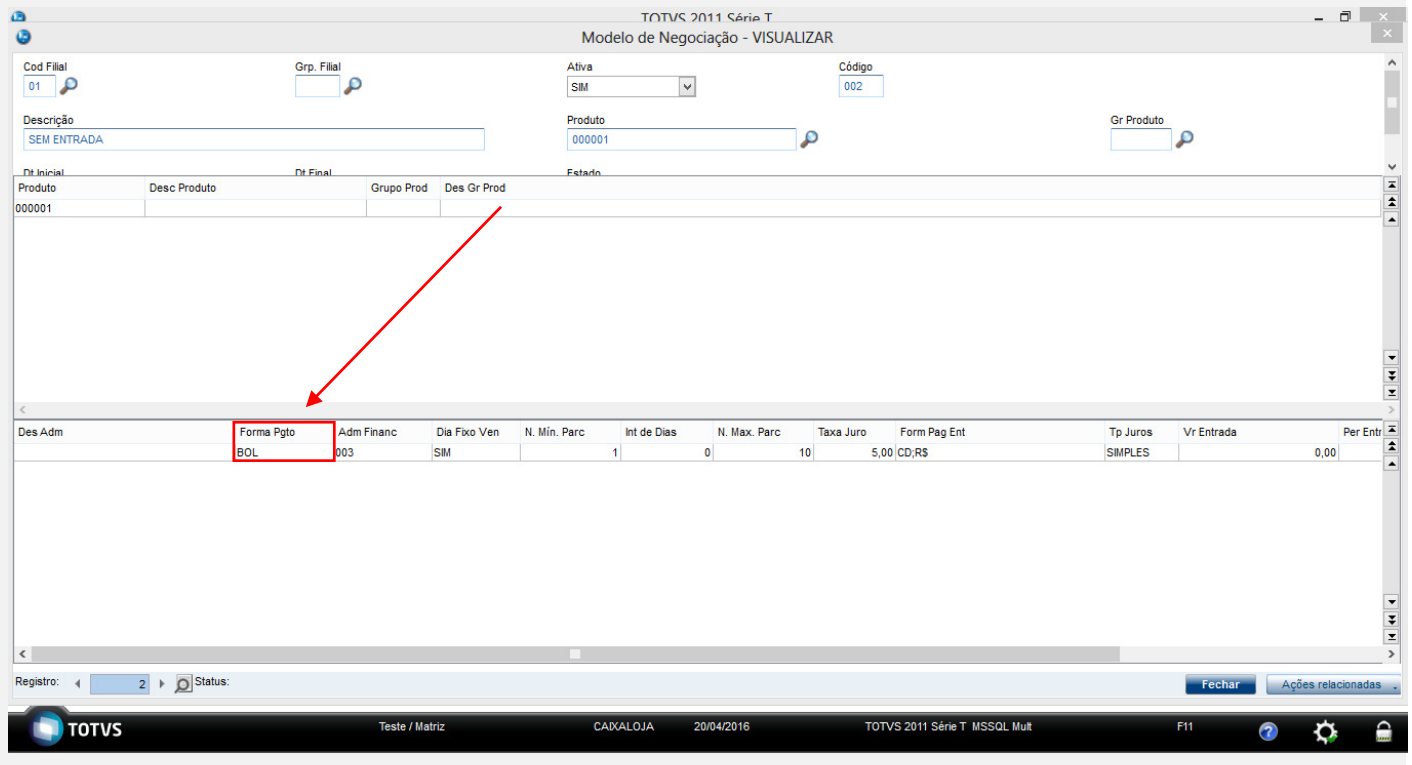

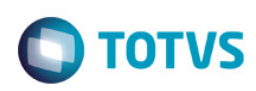

# Realizando um orçamento:

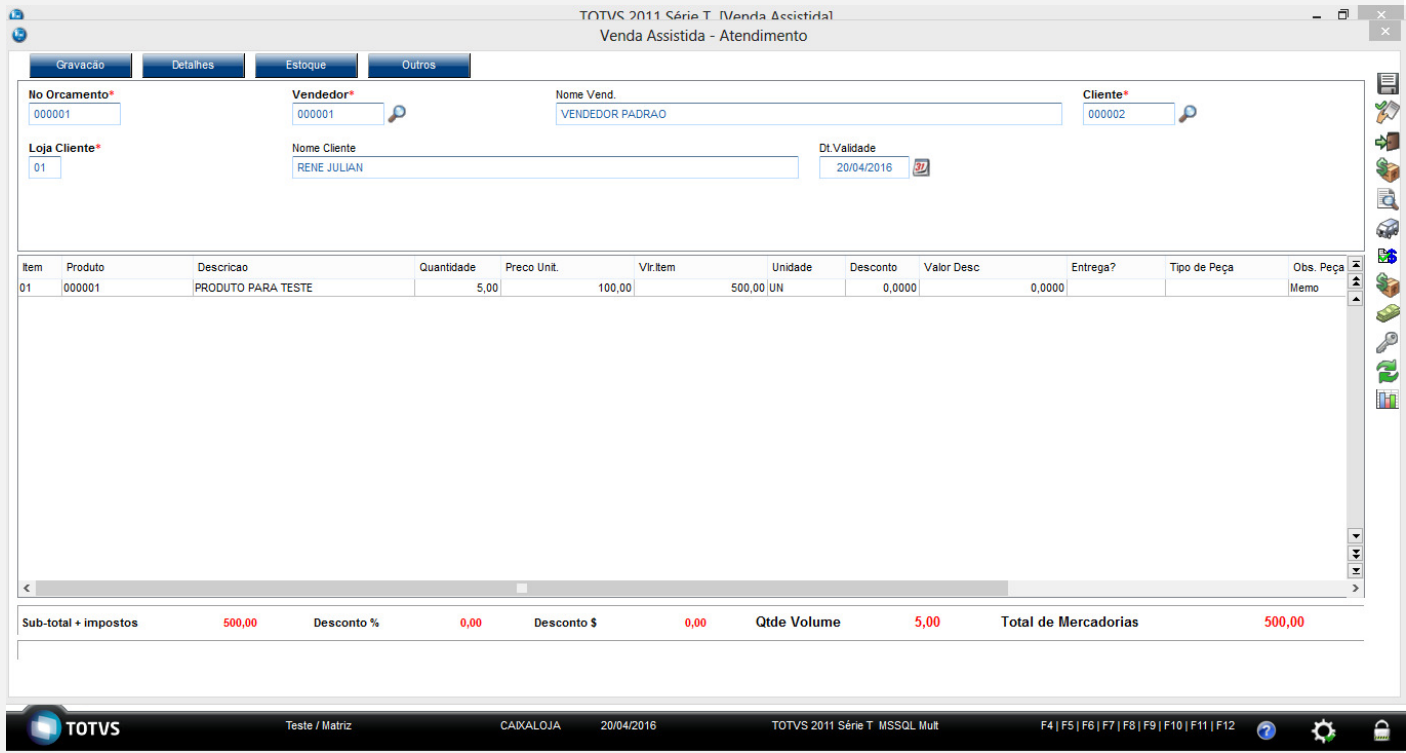

# Realizando um orçamento formas pagamento:

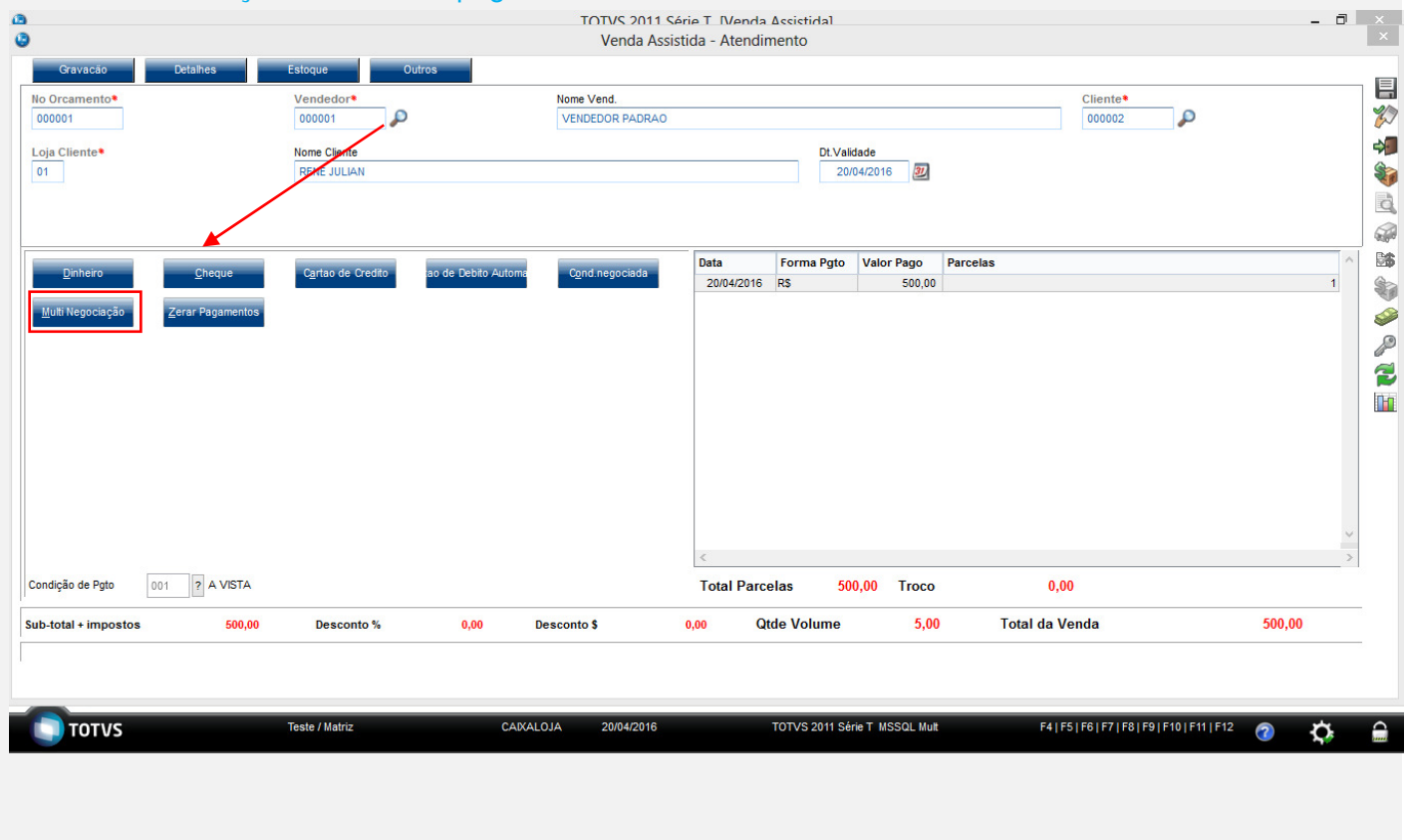

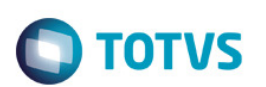

# Realizando um orçamento Multinegociação:

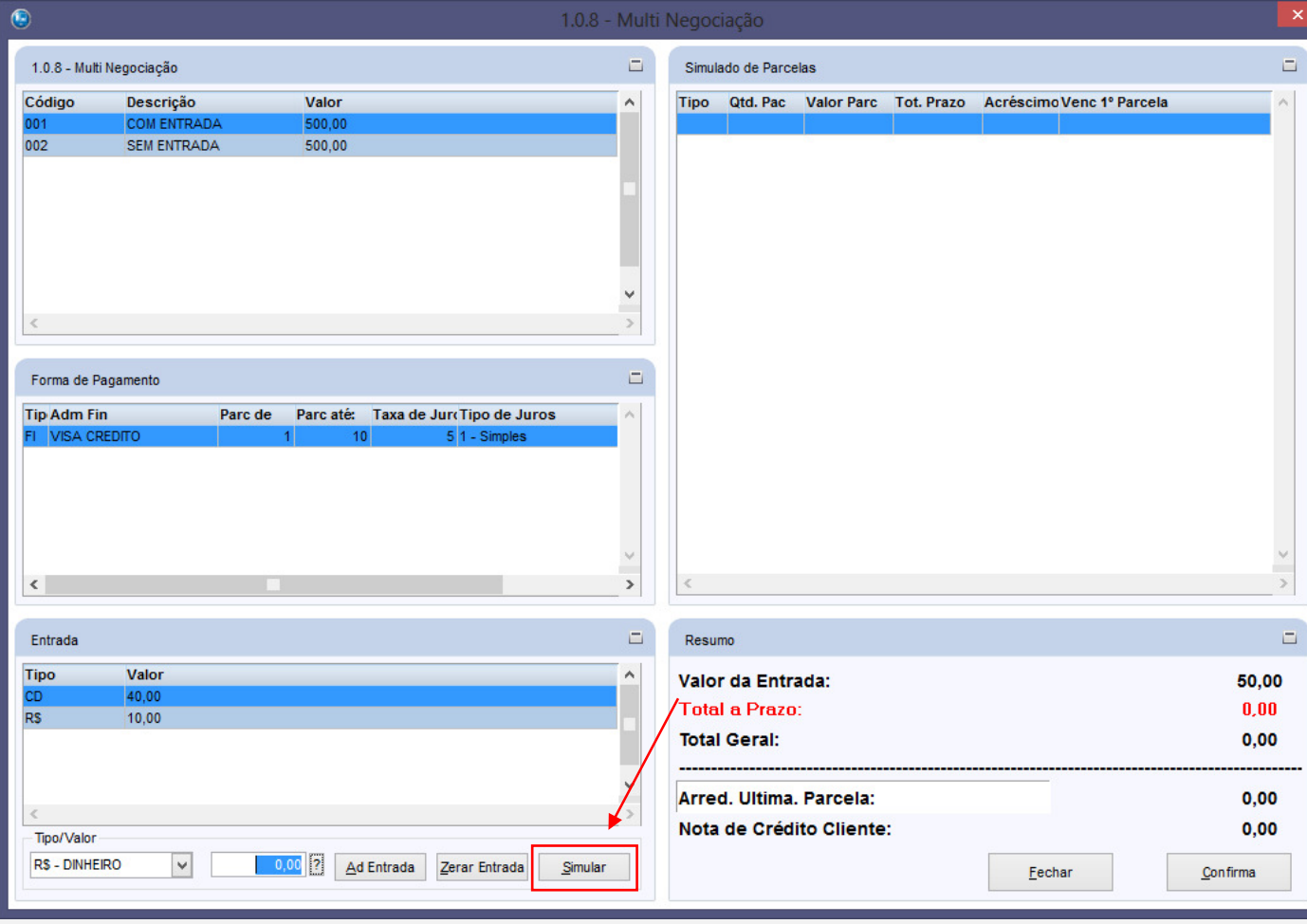

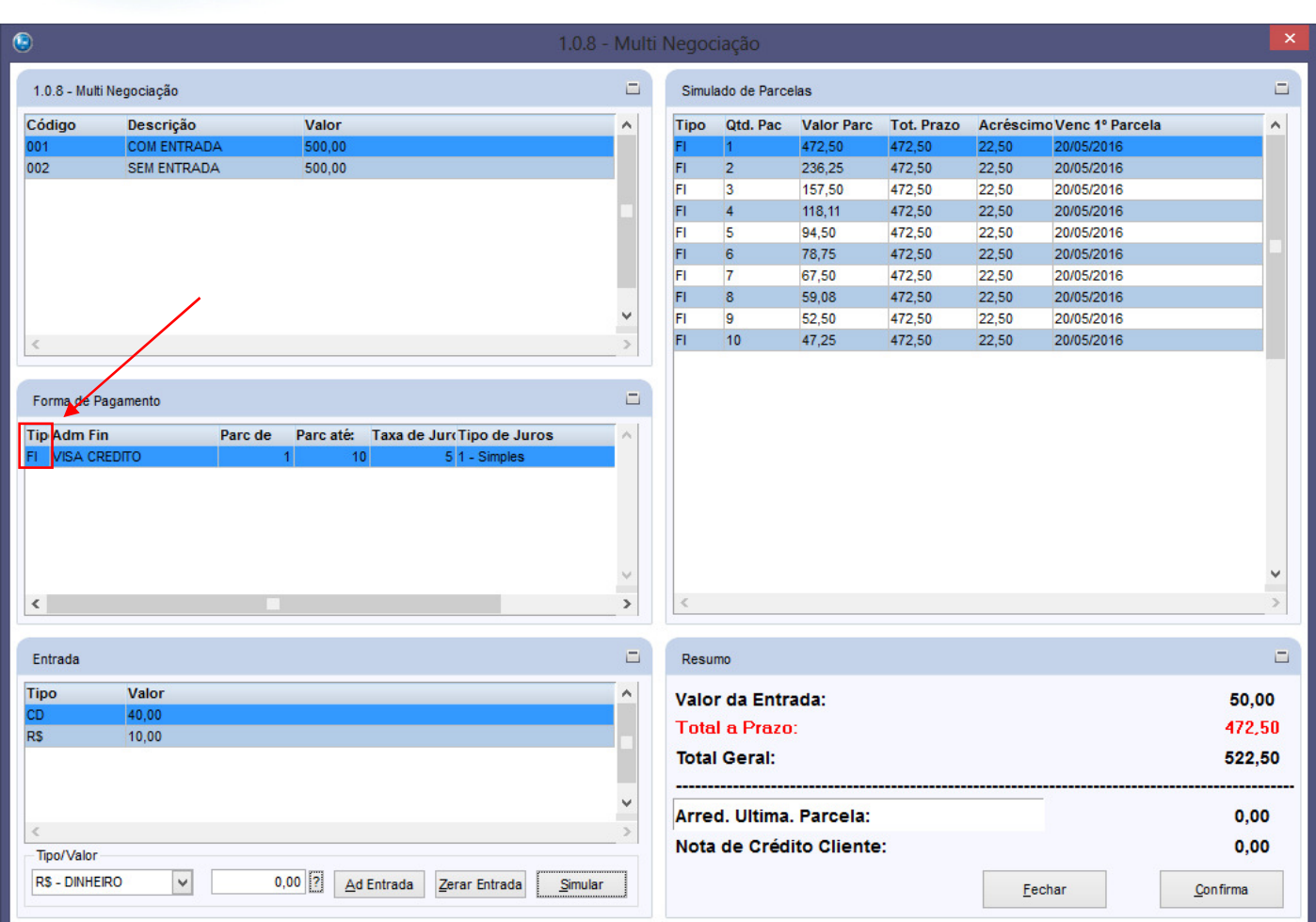

Realizando um orçamento Multinegociação

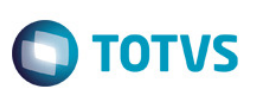

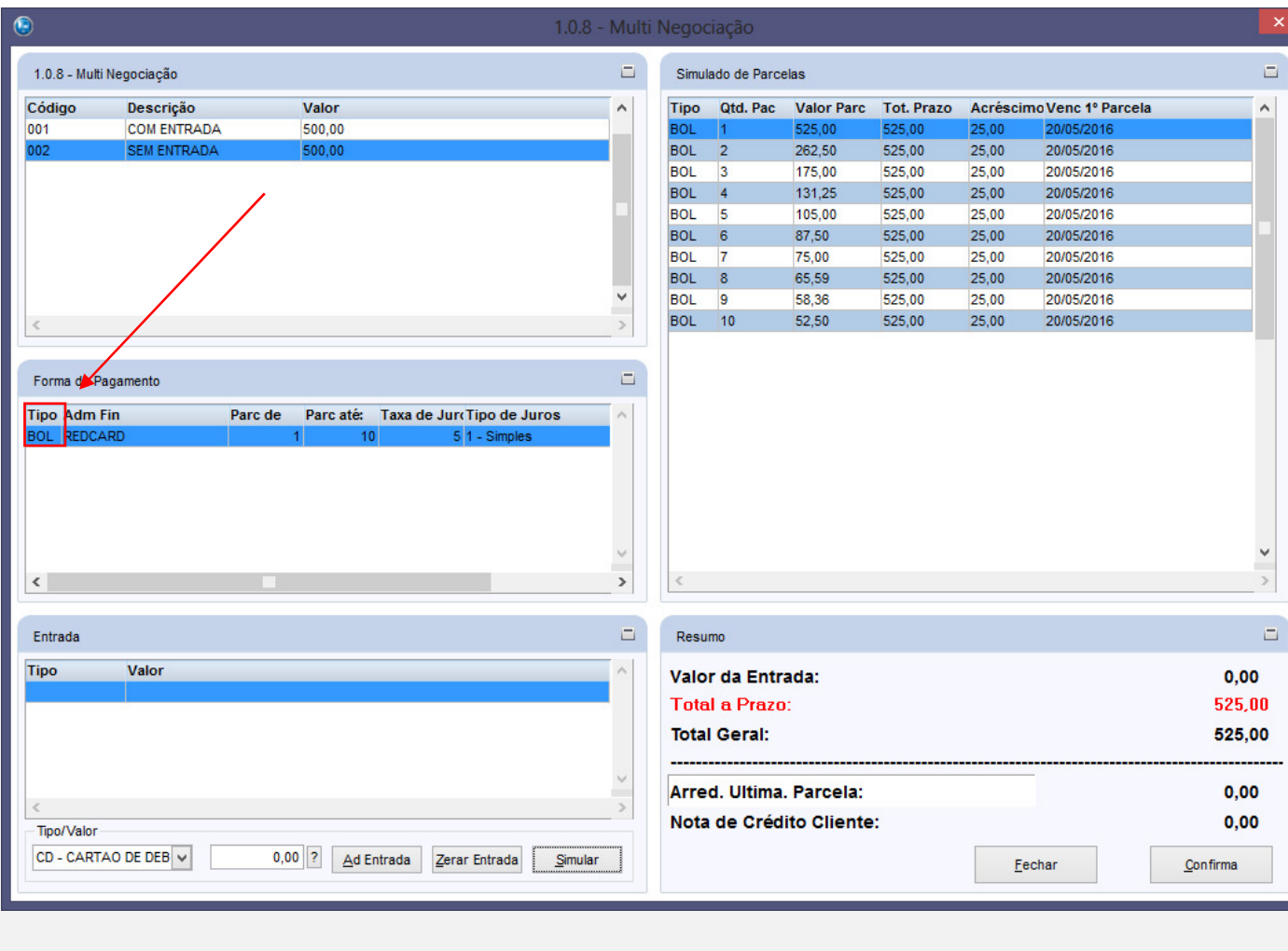

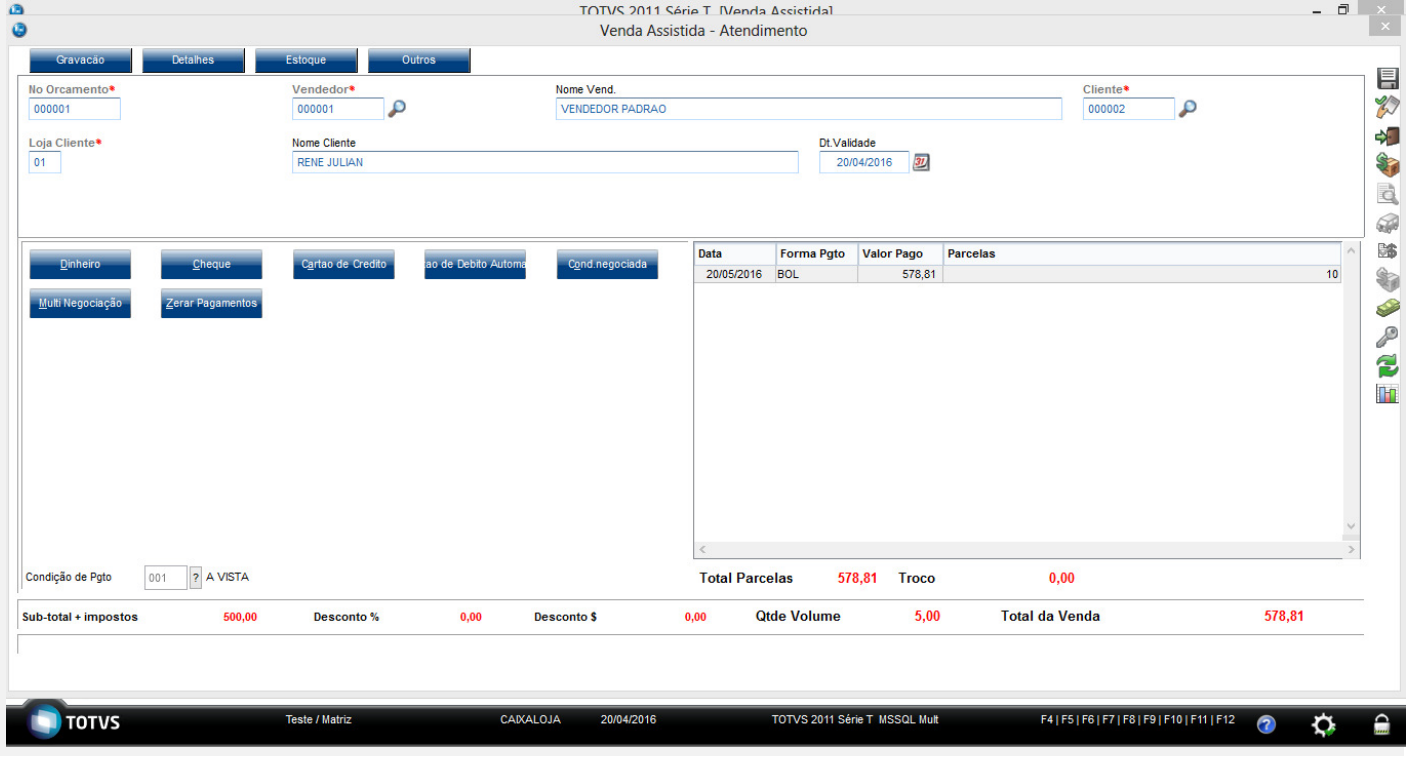

# Este documento é de propriedade da TOTVS. Todos os direitos reservados. ©

# *Evidência de Testes*

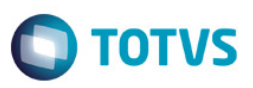

*Conforme demostrado o sistema esta realizando a geração das forma de pagamento conforme cadastro da multinegociação:*

*Teste Integrado (Equipe de Testes) - Não se aplica* 

*Teste Automatizado (Central de Automação) - Não se aplica* 

*Dicionário de Dados (Codificação) - Não se aplica*